# GIGABYTE

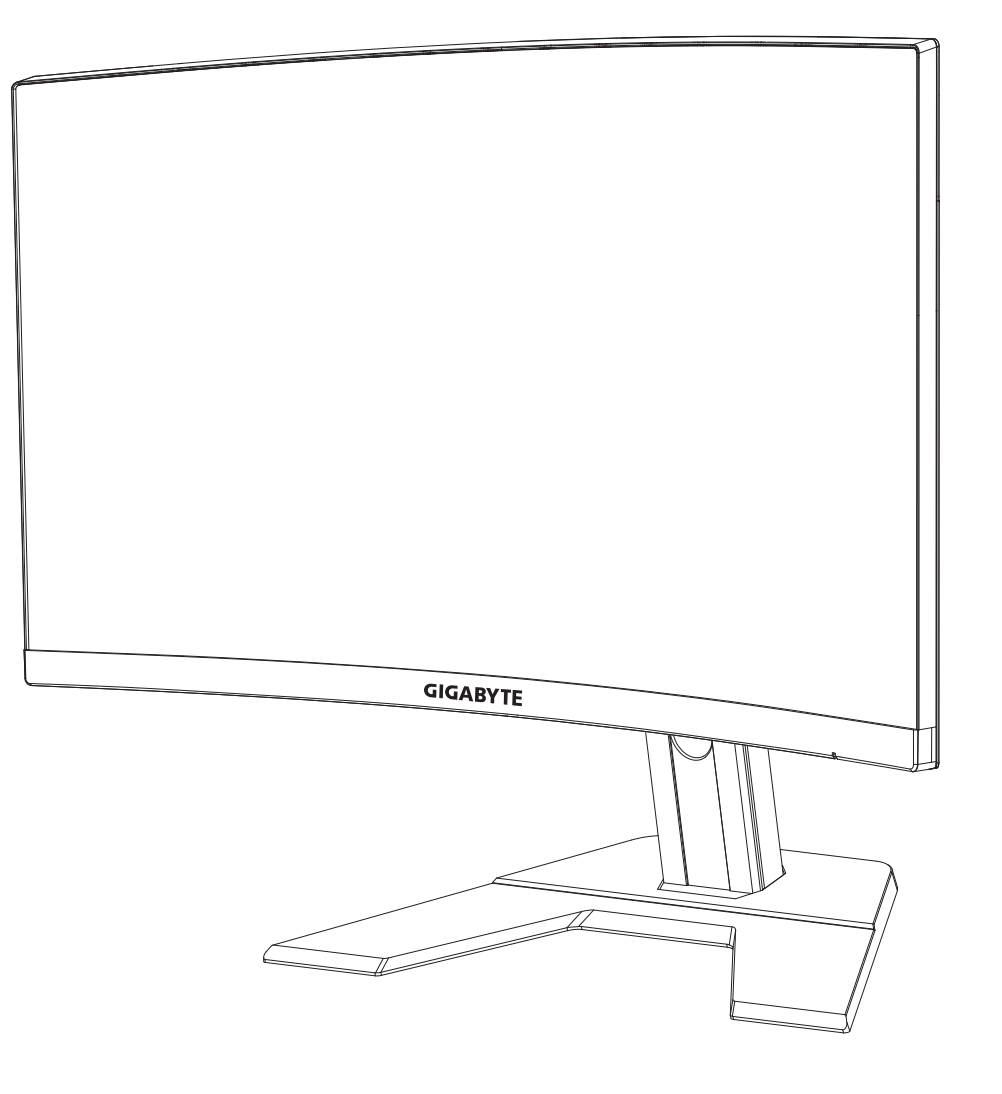

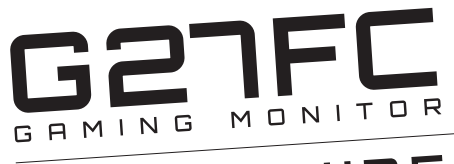

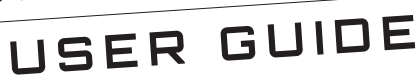

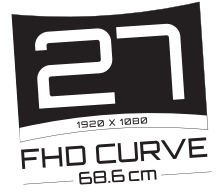

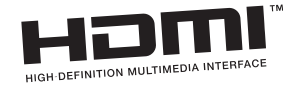

## **Autorská práva**

© 2020 GIGA-BYTE TECHNOLOGY CO., LTD. Všechna práva vyhrazena.

Ochranné známky uvedené v této příručce jsou registrovány u příslušných vlastníků.

## **Zřeknutí se odpovědnosti**

Informace v této příručce jsou chráněny autorskými právy a jsou vlastnictvím společnosti GIGABYTE.

Změny specifikací a funkcí uvedených v této příručce může společnost GIGABYTE provést bez předchozího upozornění.

Žádná část této příručky nesmí být v jakékoli formě jakýmkoli způsobem bez předchozího písemného souhlasu společnosti GIGABYTE reprodukována, kopírována, překládána, přenášena nebo publikována.

• Tato příručka vám pomůže s používáním tohoto monitoru, pečlivě si ji přečtěte.

• Další informace naleznete na našich webových stránkách

http://www.gigabyte.cz

## <span id="page-2-0"></span>**SAFETY INFORMATION**

## **Regulatory Notices**

United States of America, Federal Communications Commission Statement

## **Supplier's Declaration of Conformity 47 CFR § 2.1077 Compliance Information**

Product Name: **LCD monitor**  Trade Name: **GIGABYTE** Model Number: **G27FC**

Responsible Party – U.S. Contact Information: **G.B.T. Inc**. Address: 17358 Railroad street, City Of Industry, CA91748 Tel.: 1-626-854-9338 Internet contact information: https://www.gigabyte.com

#### **FCC Compliance Statement**:

This device complies with Part 15 of the FCC Rules, Subpart B, Unintentional Radiators. Operation is subject to the following two conditions: (1) This device may not cause harmful interference, and (2) this device must accept any interference received, including interference that may cause undesired operation.

This equipment has been tested and found to comply with the limits for a Class B digital device, pursuant to Part 15 of the FCC Rules. These limits are designed to provide reasonable protection against harmful interference in a residential installation. This equipment generates, uses and can radiate radio frequency energy and, if not installed and used in accordance with manufacturer's instructions, may cause harmful interference to radio communications. However, there is no guarantee that interference will not occur in a particular installation. If this equipment does cause harmful interference to radio or television reception, which can be determined by turning the equipment off and on, the user is en ouraged to try to correct the interference by one or more of the following measures:

- • Reorient or relocate the receiving antenna.
- Increase the separation between the equipment and receiver.
- • Connect the equipment to an outlet on a circuit different from that to which the receiver is connected.
- Consult the dealer or an experienced radio/TV technician for help

## **Canadian Department of Communications Statement**

This digital apparatus does not exceed the Class B limits for radio noise emissions from digital apparatus set out in the Radio Interference Regulations of the Canadian Department of Communications. This class B digital apparatus complies with Canadian ICES-003.

## **Avis de conformité à la réglementation d'Industrie Canada**

Cet appareil numérique de la classe B est conforme à la norme NMB-003 du Canada.

## **European Union (EU) CE Declaration of Conformity**

This device complies with the following directives: Electromagnetic Compatibility Directive 2014/30/EU, Low-voltage Directive 2014/35/EU, ErP Directive 2009/125/EC, RoHS directive (recast) 2011/65/EU & the 2015/863 Statement.

This product has been tested and found to comply with all essential requirements of the Directives.

### **European Union (EU) RoHS (recast) Directive 2011/65/EU & the European Commission Delegated Directive (EU) 2015/863 Statement**

GIGABYTE products have not intended to add and safe from hazardous substances (Cd, Pb, Hg, Cr+6, PBDE, PBB, DEHP, BBP, DBP and DIBP). The parts and components have been carefully selected to meet RoHS requirement. Moreover, we at GIGABYTE are continuing our efforts to develop products that do not use internationally banned toxic chemicals.

## **European Union (EU) Community Waste Electrical & Electronic Equipment (WEEE) Directive Statement**

GIGABYTE will fulfill the n tional laws as interpreted from the 2012/19/EU WEEE (Waste Electrical and Electronic Equipment) (recast) directive. The WEEE Directive specifies the treatment, collection, recycling and disposal of electric and electronic devices and their components. Under the Directive, used equipment must be marked, collected separately, and disposed of properly.

## **WEEE Symbol Statement**

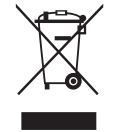

The symbol shown below is on the product or on its packaging, which indicates that this product must not be disposed of with other waste. Instead, the device should be taken to the waste collection centers for activation of the treatment, collection, recycling and disposal procedure..

For more information about where you can drop off our waste equipment for recycling, please contact your local government office, your household waste disposal service or where you purchased the product for details of environmentally safe recycling.

### **End of Life Directives-Recycling**

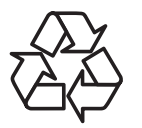

The symbol shown below is on the product or on its packaging, which indicates that this product must not be disposed of with other waste. Instead, the device should be taken to the waste collection centers for activation of the treatment, collection, recycling and disposal procedure.

#### **Déclaration de Conformité aux Directives de l'Union européenne (UE)**

Cet appareil portant la marque CE est conforme aux directives de l'UE suivantes: directive Compatibilité Electromagnétique 2014/30/UE, directive Basse Tension 2014/35/UE, directive 2009/125/CE en matière d'écoconception, la directive RoHS II 2011/65/UE & la déclaration 2015/863.

La conformité à ces directives est évaluée sur la base des normes européennes harmonisées applicables.

#### **European Union (EU) CE-Konformitätserklärung**

Dieses Produkte mit CE-Kennzeichnung erfüllen folgenden EU-Richtlinien: EMV-Richtlinie 2014/30/EU, Niederspannungsrichtlinie 2014/30/EU, Ökodesign-Richtlinie 2009/125/EC, RoHS-Richtlinie 2011/65/EU erfüllt und die 2015/863 Erklärung.

Die Konformität mit diesen Richtlinien wird unter Verwendung der entsprechenden Standards zurEuropäischen Normierung beurteilt.

## **CE declaração de conformidade**

Este produto com a marcação CE estão em conformidade com das seguintes Diretivas UE: Diretiva Baixa Tensão 2014/35/EU; Diretiva CEM 2014/30/EU; Diretiva Conceção Ecológica 2009/125/CE; Diretiva RSP 2011/65/UE e a declaração 2015/863.

A conformidade com estas diretivas é verificada utilizando as normas europeias harmonizadas.

#### **CE Declaración de conformidad**

Este producto que llevan la marca CE cumplen con las siguientes Directivas de la Unión Europea: Directiva EMC 2014/30/EU, Directiva de bajo voltaje 2014/35/EU, Directiva de Ecodiseño 2009/125/EC, Directiva RoHS 2011/65/EU y la Declaración 2015/863.

El cumplimiento de estas directivas se evalúa mediante las normas europeas armonizadas.

## **Deklaracja zgodności UE Unii Europejskiej**

Urządzenie jest zgodne z następującymi dyrektywami: Dyrektywa kompatybilności elektromagnetycznej 2014/30/UE, Dyrektywa niskonapięciowej 2014/35/UE, Dyrektywa ErP 2009/125/WE, Dyrektywa RoHS 2011/65/UE i dyrektywa2015/863.

Niniejsze urządzenie zostało poddane testom i stwierdzono jego zgodność z wymaganiami dyrektywy.

#### **ES Prohlášení o shodě**

Toto zařízení splňuje požadavky Směrnice o Elektromagnetické kompatibilitě 2014/30/EU, Směrnice o Nízkém napětí 2014/35/EU, Směrnice ErP 2009/125/ES, Směrnice RoHS 2011/65/EU a 2015/863.

Tento produkt byl testován a bylo shledáno, že splňuje všechny základní požadavky směrnic.

#### **EK megfelelőségi nyilatkozata**

A termék megfelelnek az alábbi irányelvek és szabványok követelményeinek, azok a kiállításidőpontjában érvényes, aktuális változatában: EMC irányelv 2014/30/ EU, Kisfeszültségű villamos berendezésekre vonatkozó irányelv2014/35/EU, Környezetbarát tervezésről szóló irányelv 2009/125/EK, RoHS irányelv 2011/65/EU és 2015/863.

## **Δήλωση συμμόρφωσης ΕΕ**

Είναι σε συµµόρφωση µε τις διατάξεις των παρακάτω Οδηγιών της Ευρωπαϊκής Κοινότητας: Οδηγία 2014/30/ΕΕ σχετικά µε την ηλεκτροµαγνητική συµβατότητα, Οοδηγία χαµηλή τάση 2014/35/EU, Οδηγία 2009/125/ΕΚ σχετικά µε τον οικολογικό σχεδιασµό, Οδηγία RoHS 2011/65/ΕΕ και 2015/863.

Η συµµόρφωση µε αυτές τις οδηγίες αξιολογείται χρησιµοποιώντας τα ισχύοντα εναρµονισµένα ευρωπαϊκά πρότυπα.

#### **Japan Class 01 Equipment Statement 安全にご使用いただくために**

接地接続は必ず電源プラグを電源につなぐ前に行って下さい。 また、接地接続を外す場合は、必ず電源プラグを電源から切り離してから行って下さい。

#### **Japan VCCI Class B Statement クラス B VCCI 基準について**

この装置は、クラス B 情報技術装置です。この装置は、家庭環境で使用することを目的として いますが、この装置がラジオやテレビジョン受信機に近接して使用されると、受信障害を引き 起こすことがあります。 取扱説明書に従って正しい取り扱いをして下さい。

VCCI-B

#### **China RoHS Compliance Statement**

#### 中国《废弃电器电子产品回收处理管理条例》提示性说明

为了更好地关爱及保护地球,当用户不再需要此产品或产品寿命终止时,请遵守 国家废弃电器电子产品回收处理相关法律法规,将其交给当地具有国家认可的回 收处理资质的厂商进行回收处理。

#### 环保使用期限

#### **Environment-friendly use period**

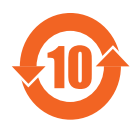

此标识指期限(十年),电子电气产品中含有的有害物质在正常使 用的条件下不会发生外泄或突变,电子电气产品用户使用该电子电 气产品不会对环境造成严重污染或对其人身、财产造成严重损害的 期限。

#### 产品中有害物质名称及含量 :

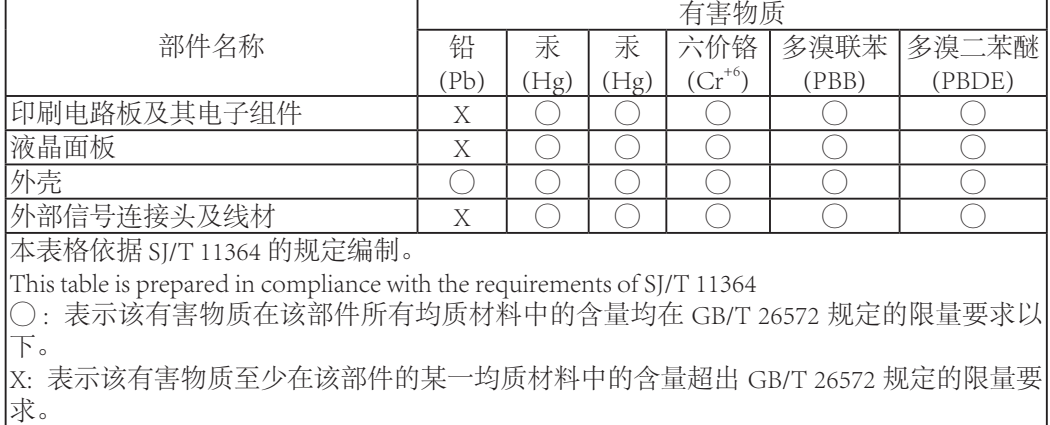

#### <span id="page-7-0"></span>**限用物質含有情況標示聲明書 Declaration of the Presence Condition of the Restricted Substances Marking**

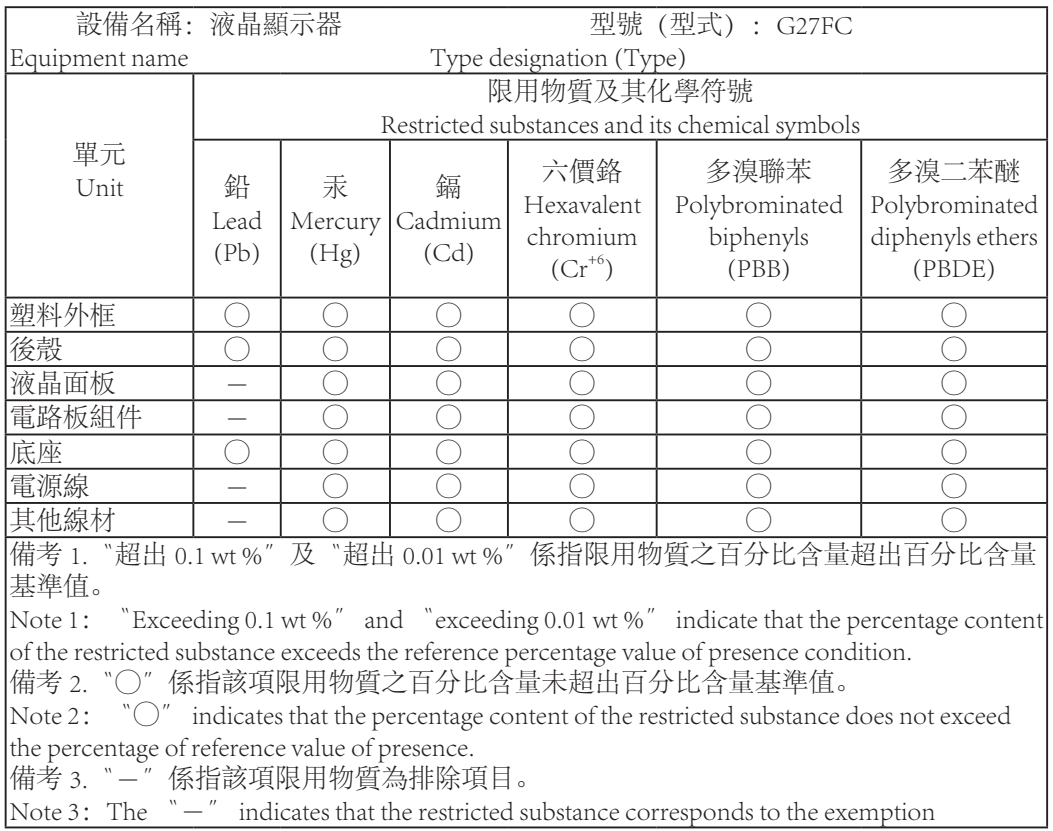

## **Bezpečnostní opatření**

Před používáním tohoto monitoru si přečtěte tato Bezpečnostní opatření.

- Používejte pouze příslušenství dodané s monitorem nebo příslušenství doporučené výrobcem.
- Uchovávejte plastové obalové sáčky k produktu na místě, které není přístupné dětem.
- Před připojením monitoru do elektrické zásuvky se ujistěte, že je s ní jmenovité napětí i napájecí vidlice v dané zemi kompatibilní.
- Zástrčka napájecího kabelu musí být připojena do řádně zapojené a uzemněné zásuvky.
- Nedotýkejte se zástrčky mokrýma rukama, jinak snadno způsobíte úraz elektrickým proudem.
- Umístěte monitor na stabilní a dobře větrané místo.
- Neumisťujte monitor do blízkosti zdrojů tepla, jako jsou elektrické radiátory nebo přímé sluneční světlo.
- Otvory na monitoru slouží k větrání. Nezakrývejte ani neblokujte je žádnými předměty.
- Nepoužívejte monitor v blízkosti vody, nápojů nebo jakýchkoli druhů tekutin. Pokud tak neučiníte, může dojít k úrazu elektrickým proudem nebo k poškození monitoru.
- Před čištěním nezapomeňte odpojit monitor ze síťové zásuvky.
- Protože lze povrch obrazovky snadno poškrábat, nedotýkejte se jej žádnými tvrdými nebo ostrými předměty.
- K otření obrazovky použijte měkký hadřík, který nepouští vlákna.
- V případě potřeby můžete k čištění monitoru použít čistič skla.
- Nikdy však nestříkejte čistič přímo na obrazovku.
- Pokud monitor delší dobu nepoužíváte, odpojte napájecí kabel.
- Nepokoušejte se monitor sami rozebírat ani opravovat.

## **OBSAH**

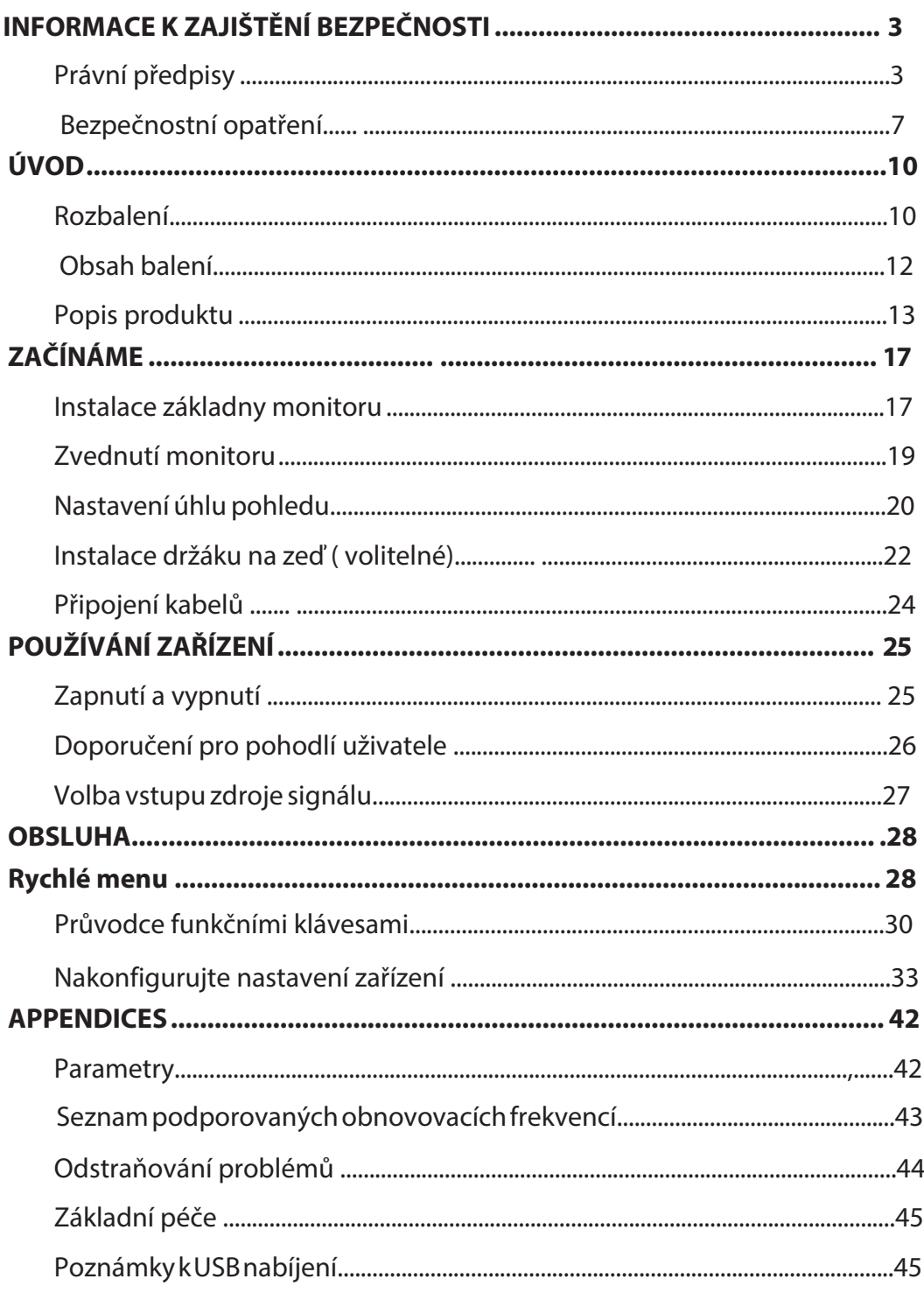

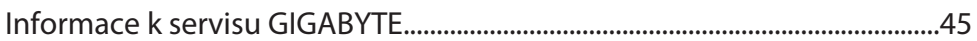

## <span id="page-11-0"></span>**PŘEDSTAVENÍ**

## **Rozbalení**

**1.** Otevřete horní kryt krabice. Poté postupujte podle pokynů k rozbalení na štítku připevněném na vnitřní části krabice. Ujistěte se, že je krabice ve správné poloze, opatrně ji položte na stabilní povrch.

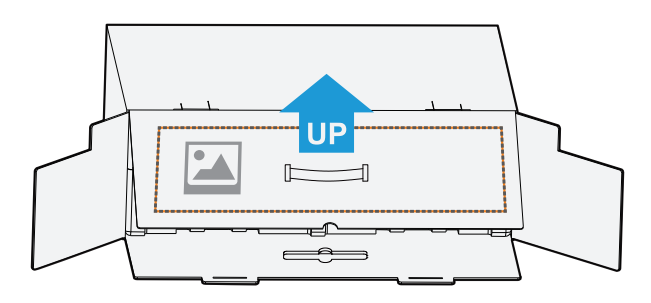

**2.** Otevřete vnitřní kryt, uchopte polystyreny (skrz otvory) a vytáhněte je z krabice.

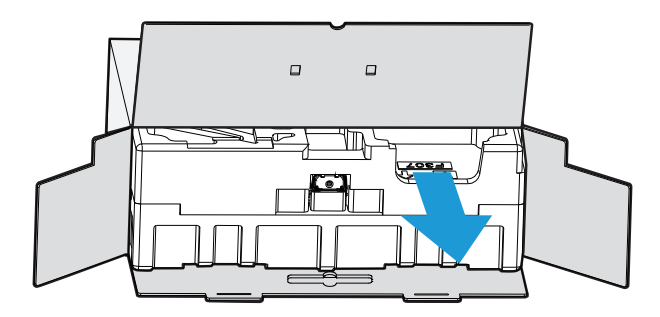

**3.** Vyjměte předměty z horní strany polystyrenů.

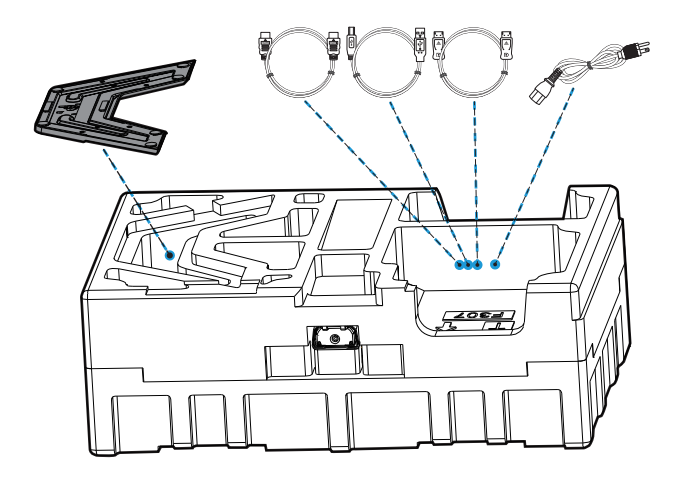

**4.** Odstraňte horní polystyren. Poté můžete ze spodního polystyrenu monitor vyjmout.

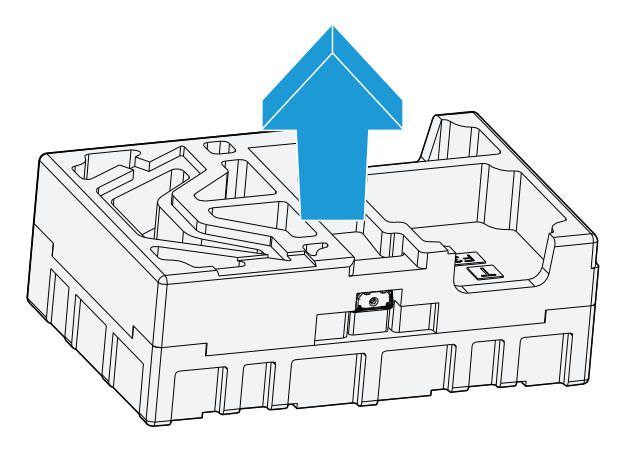

#### <span id="page-13-0"></span>Obsah balení

Součástí balení jsou následující položky. Pokud některá z nich chybí, kontaktujte prodejce.

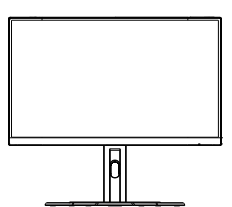

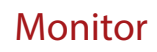

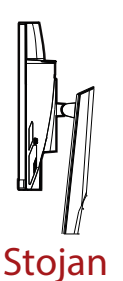

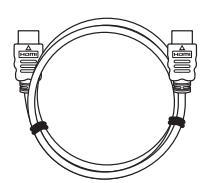

HDMI Kabel

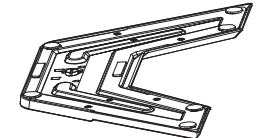

Monitor Základna monitoru Napájecí kabel

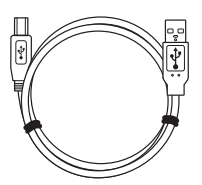

Stojan USB Kabel DP Kabel

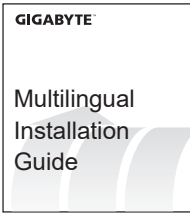

Rychlý návod Záruční list

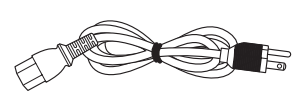

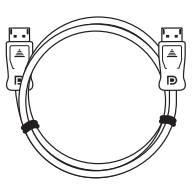

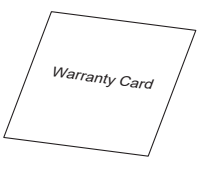

**Poznámka:** Uschovejte prosím krabici a obalové materiály pro budoucí přepravu monitoru.

## <span id="page-14-0"></span>**Popis Produktu Přední pohled**

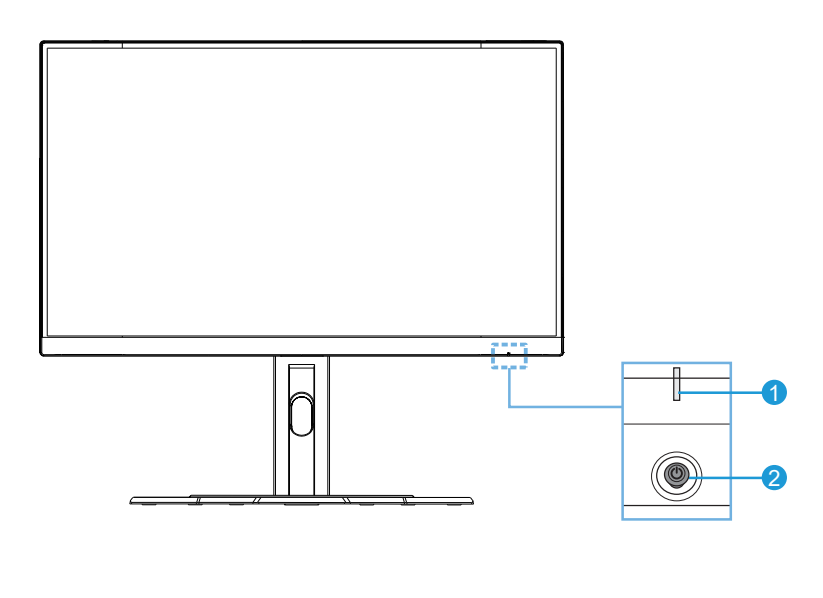

**1** LED signalizující zapnutí **2** Ovládací tlačítko

## **Zadní pohled**

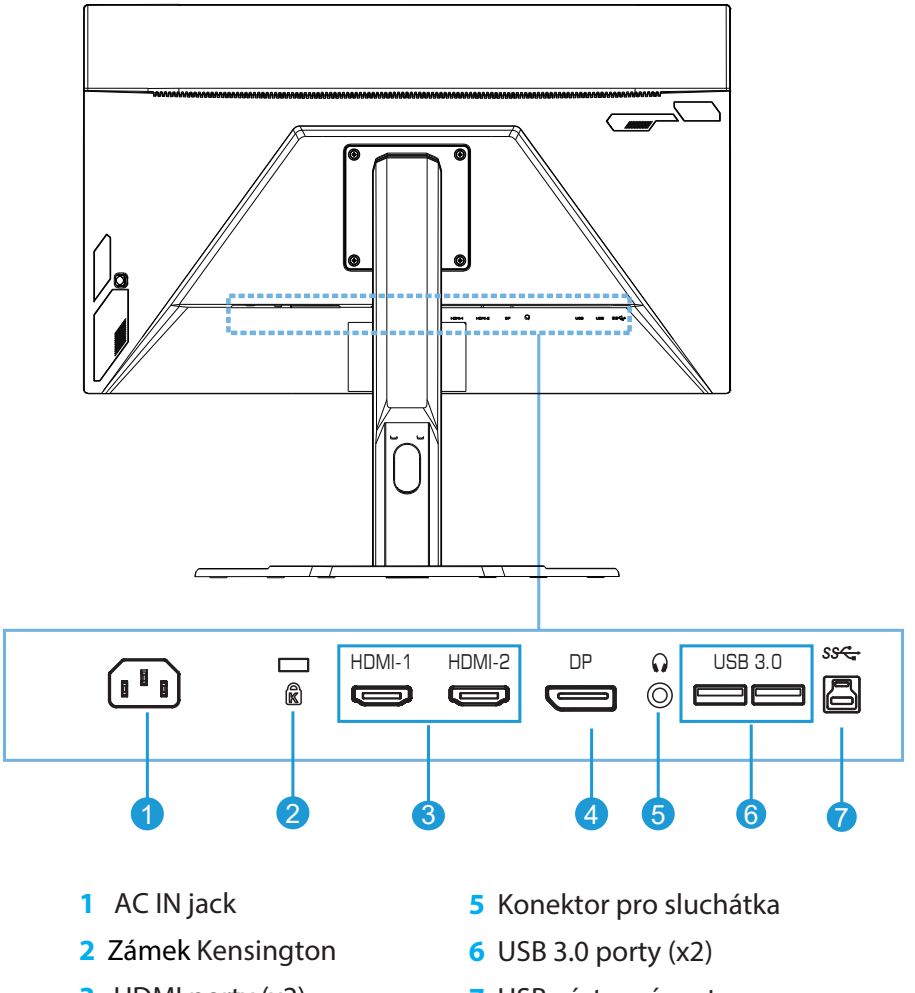

- HDMI porty (x2)
- DisplayPort

USB výstupní port

## <span id="page-16-0"></span>**ZAČÍNÁME** Instalace základny monitoru

**1.** Zarovnejte podstavec stojanu s nohou stojanu. Poté jej k noze připevněte. Utáhněte šroub a zajistěte základnu monitoru na místě.

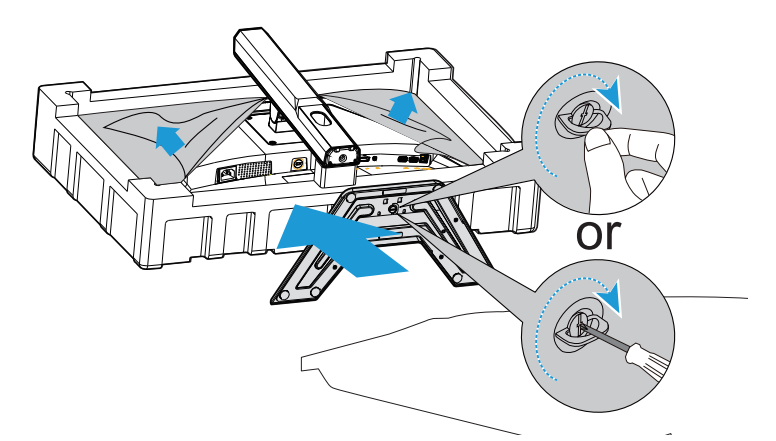

**Poznámka:** K utažení šroubu můžete použít minci, nebo malý plochý šroubovák.

 $\overline{2}$ 1  $\overline{a}$ 

**2.** Zvedněte sestavený stojan a základnu do spravné polohy a umístěte jej na stůl. Poté sklopte desku stojanu, aby se přepravní pojistka mohla automaticky uvolnit ze stojanu.

**3.** Umístěte monitor na obal nebo na rovný povrch obrazovkou obrácenou směrem dolů Oddělte polystyrénovou tašku a nainstalujte stojan na zadní stranu monitoru. Poté můžete držák podstavce odebrat z dolní polystyrénové stěny. Opatrně zvedněte monitor a postavte jej na stůl.

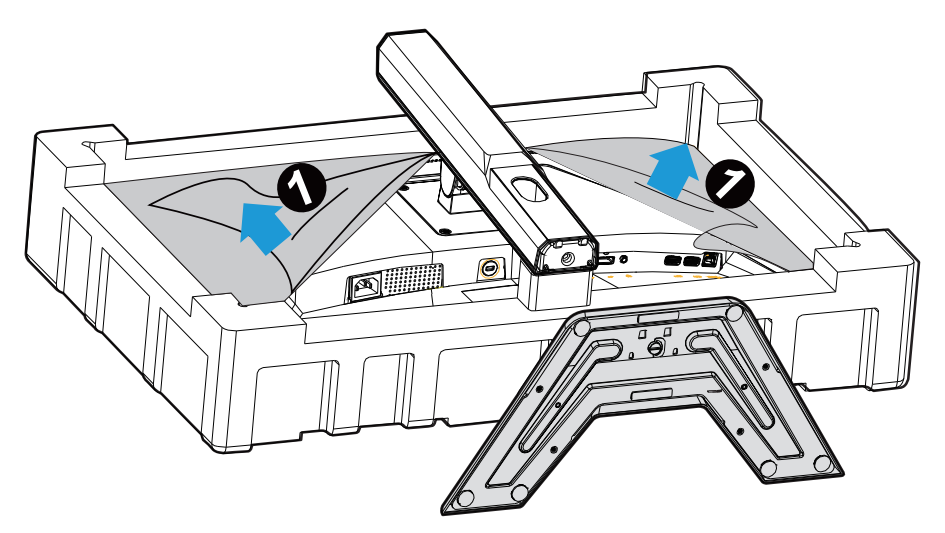

## <span id="page-18-0"></span>**ZVEDNUTÍ MONITORU**

Uchopte rameno stojanu a vyjměte monitor z krabice. Opatrně zvedněte monitor, otočte jej a postavte jej na stojánek na rovný povrch. Sejměte z monitoru pěnový obal.

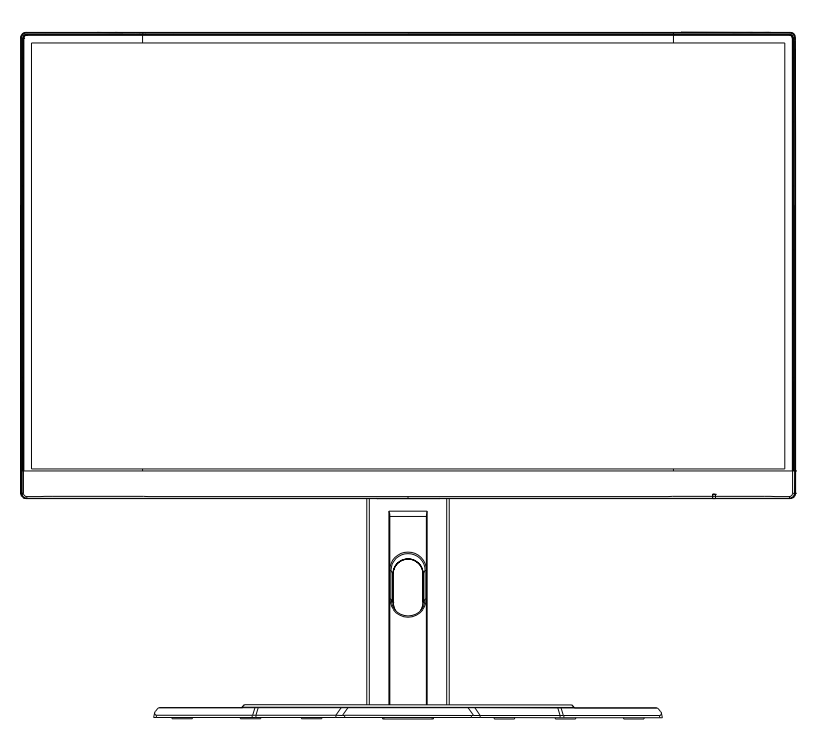

**Poznámka:** Zvažte uschování krabice a obalu pro pozdější použití, když budete možná muset monitor přepravovat. Vybavený pěnový obal je ideální pro ochranu monitoru během přepravy.

## <span id="page-19-0"></span>**Nastavení úhlu pohledu**

**Poznámka:** Držte základnu monitoru tak, aby se obrazovka při provádění úprav nepřevrhla.

## **Nastavení úhlu náklonu**

Nakloňte obrazovku dopředu nebo dozadu do požadovaného úhlu (od -5˚ do 20˚).

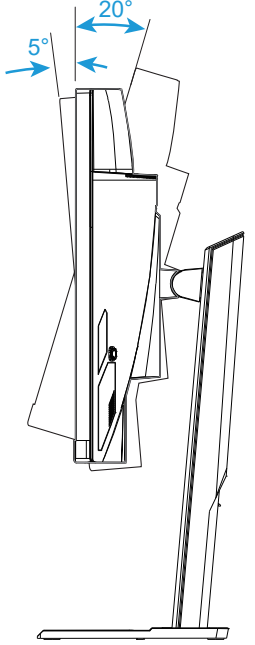

## **Změna výšky obrazovky**

Zvedněte obrazovku do nejvyšší polohy (130 mm).

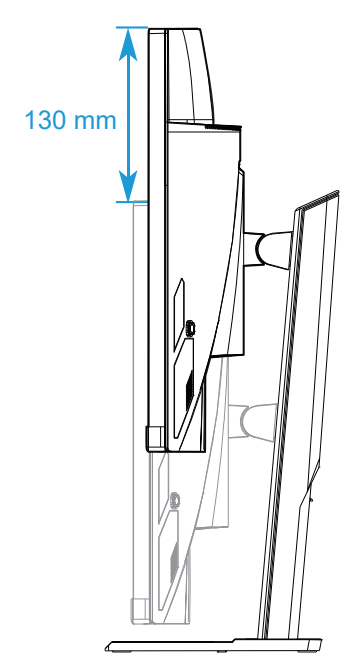

**Poznámka:** Před provedením nastavení výšky se ujistěte, že jste odstranili přepravní pojistku ze stojanu.

## <span id="page-21-0"></span>**Instalace držáku na zeď ( volitelné)**

Používejte pouze sadu pro upevnění na zeď 100 × 100 mm doporučenou výrobcem.

- **1.** Umístěte monitor na rovnou plochu tak, aby obrazovka směřovala dolů. Poznámka: Doporučujeme zakrýt povrch stolu měkkým hadříkem, aby nedošlo k poškození monitoru.
- **2.** Zatlačením zajišťovacích svorek dovnitř odpojte podstavec od monitoru.

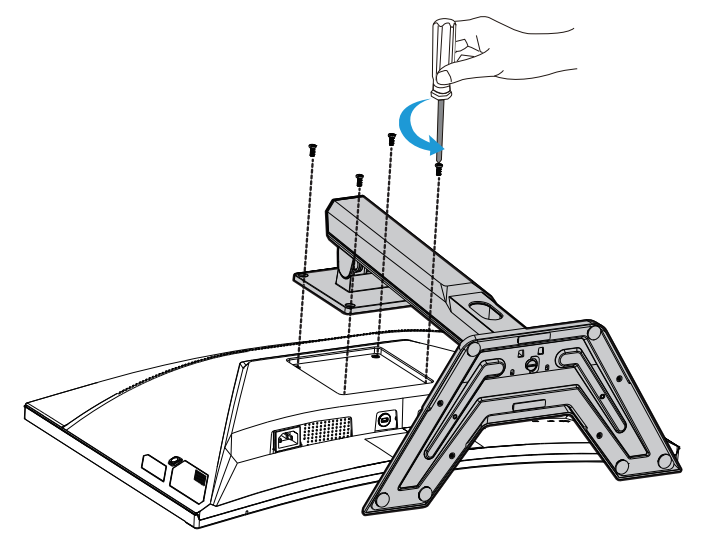

**3.** Mírným zatažením stojanu uvolněte háčky. Poté odstraňte podstavec.

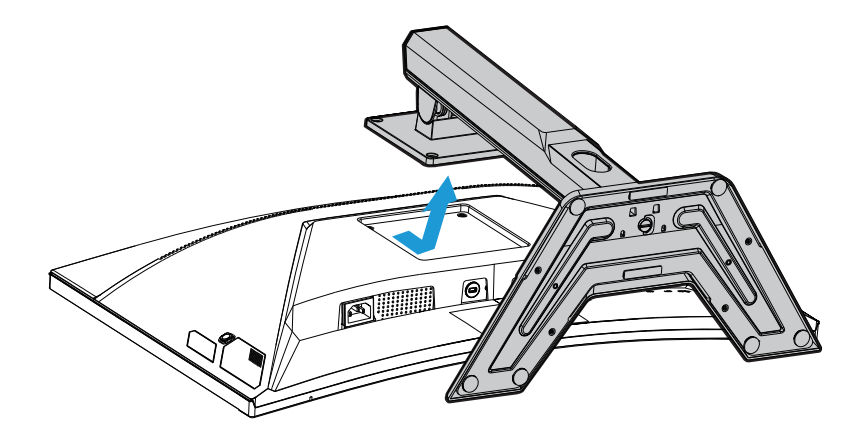

**4.** . Připevněte montážní držák k montážním otvorům v zadní části monitoru. Potom pomocí šroubů připevněte držák na místo.

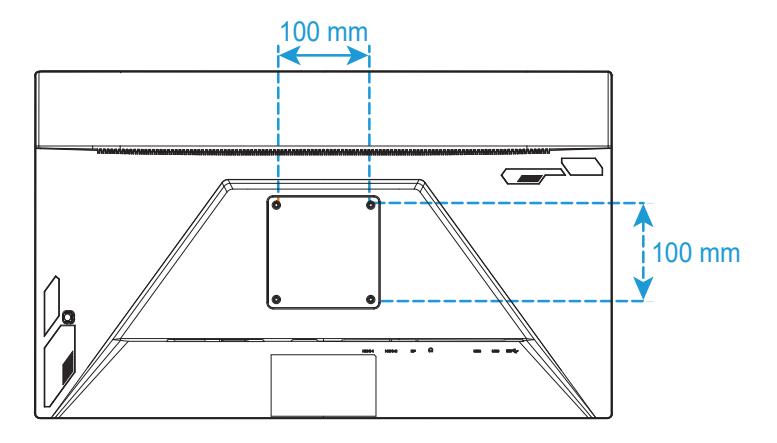

**Poznámka:** Chcete-li namontovat monitor na zeď, postupujte podle instalačního průvodce, který je součástí sady držáků na zeď.

## <span id="page-23-0"></span>**Připojení kabelů**

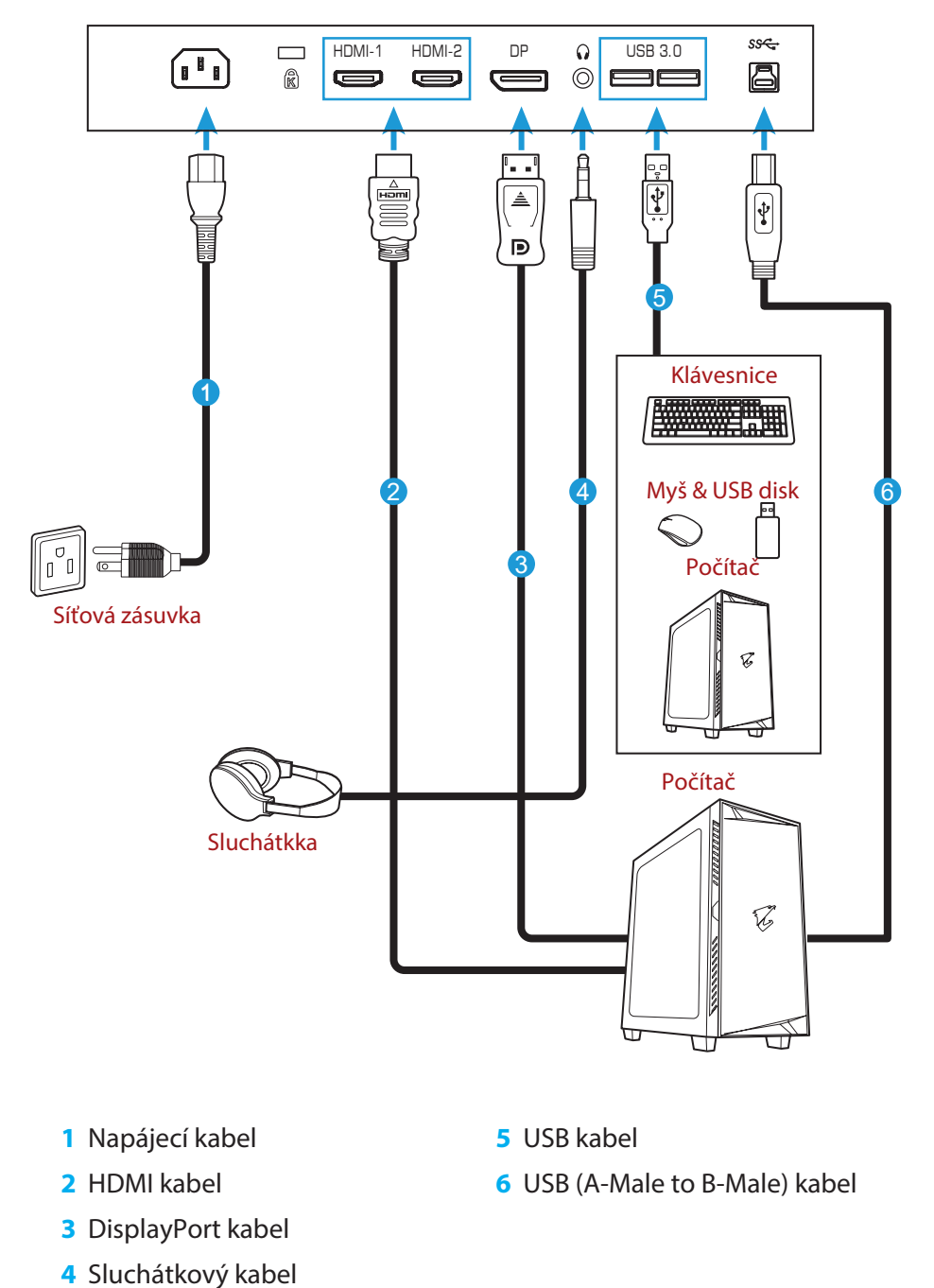

## <span id="page-24-0"></span>**POUŽÍVÁNÍ ZAŘÍZENÍ Zapnutí a vypnutí**

## **Zapnutí**

- **1.** Připojte napájecí kabel k napájecímu adaptéru.
- **2.** Připojte napájecí adaptér ke konektoru DC IN na zadní straně monitoru.
- **3.** Připojte napájecí kabel do elektrické zásuvky.
- **4.** Stiskněte tlačítko Ovládání pro zapnutí monitoru. LED kontrolka se rozsvítí bíle, což znamená, že je monitor připraven k používání.

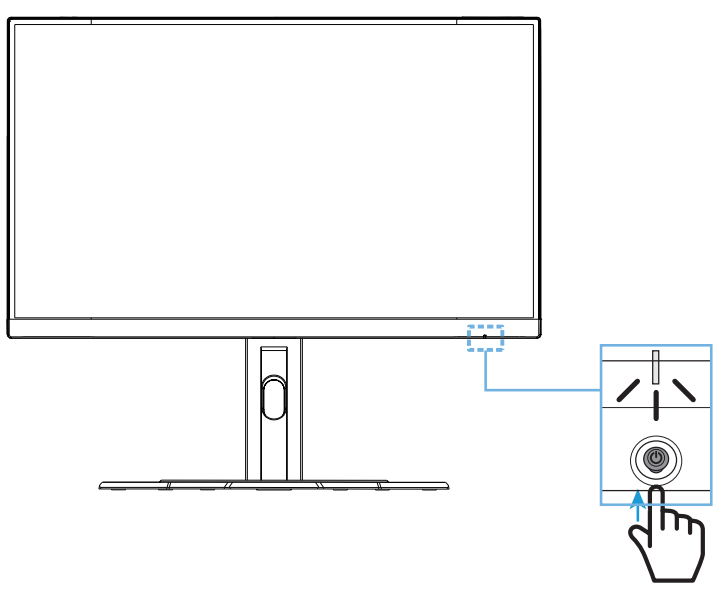

#### **Vypnutí**

Stisknutím tlačítka Ovládání na 2 sekundy monitor vypnete.

Poznámka: Když se na obrazovce objeví Hlavní nabídka, můžete monitor vypnout posunutím tlačítka Ovládání směrem dolů (··). Viz strana 28.

## <span id="page-25-0"></span>**Doporučení pro pohodlí uživatele**

Několik tipů pro pohodlné sledování obrazu na monitoru:

- Optimální pozorovací vzdálenosti od monitoru se pohybují od přibližně 510 mm do 760 mm (20" až 30").
- Obecným doporučením je umístit monitor tak, aby horní část obrazovky byla pohodlně usazena v úrovni nebo mírně pod úrovní očí.
- Používejte odpovídající osvětlení pro typ vykonávané práce.
- Dělejte pravidelné a časté přestávky (nejméně po dobu 10 minut) každou půlhodinu.
- Během přestávek se musíte přestat dívat na obrazovku monitoru a zaostřete na vzdálený objekt po dobu nejméně 20 sekund.
- Oční cviky mohou pomoci snížit namáhání očí. Tato cvičení často opakujte: (1) podívejte se nahoru a dolů (2) pomalu otáčejte očima (3) pohybujte očima v šikmých směrech

## <span id="page-26-0"></span>**Volba vstupu zdroje signálu**

- **1.** Pohybem tlačítka Ovládání doprava ( $\circledast$ ) přejděte do nabídky Vstup.
- **2.** Pohybem tlačítka Ovládání nahoru/dolů (< $\circledast$ ) vyberte požadovaný vstup. Poté stiskněte tlačítko Ovládání pro potvrzení.

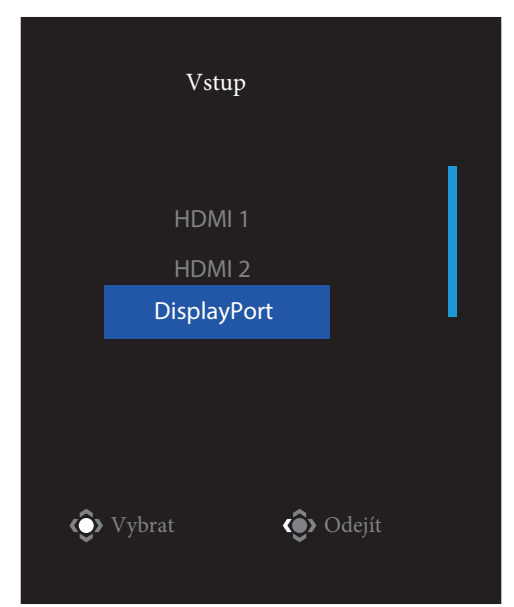

## <span id="page-27-0"></span>**OVLÁDÁNÍ**

Rychlé menu

## **Klávesová zkratka**

Ve výchozím nastavení je tlačítku Ovládání přiřazena konkrétní funkce.

**Poznámka:** Chcete-li změnit funkci předvolené klávesové zkratky, přejděte na část "Rychlé přepnutí" na straně 36.

Pro přístup k funkci klávesových zkratek, udělejte následující:

• Pohybem tlačítka **Ovládání** směrem nahoru (·) vstoupíte do nabídky **Black Equalizer**. Pohybem tlačítka **Ovládání**

nahoru/dolů ( ) nastavte poža- **Black Equalizer** dovanou hodnotu a stiskněte tlačítko **Ovládání** pro potvrzení.

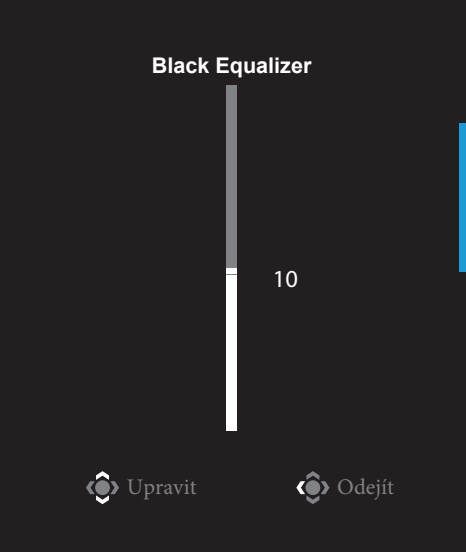

• Posunutím tlačítka **Ovládání** směrem dolů ( ۞) vstoupíte do nabídky **Režim obrazu**.

Posouváním tlačítka **Ovládání** nahoru/dolů ( $\bigcirc$ ) vyberte **Režim obrazu** požadovanou možnost a stiskněte tlačítko **Ovládání** pro potvrzení.<br> **Standardní** 

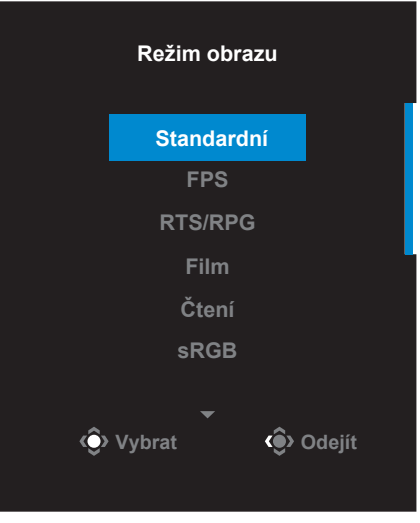

• Posunutím tlačítka **Ovládání** směrem doleva (·) vstoupíte

do nabídky **Hlasitost**. Posouváním tlačítka **Ovládání** nahoru/dolů (·) změňte úroveň hlasitosti sluchátek a stiskněte tlačítko **Ovládání** pro potvrzení.

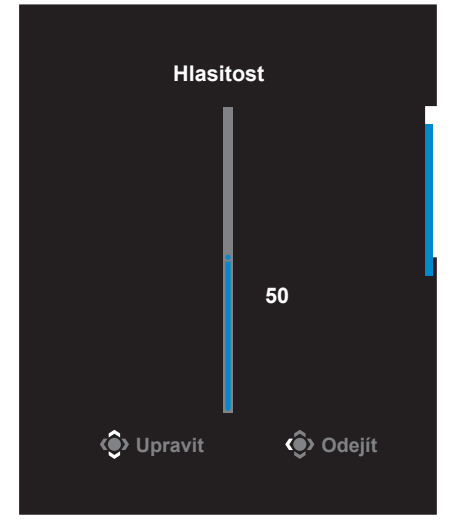

• Posunutím tlačítka **Ovládání** směrem doprava (·) vstoupíte do nabídky **Vstup**. Viz část "Výběr zdroje vstupu signálu".

**Poznámka:** pro zavření nabídky posuňte tlačítko **Ovládání** doleva ( ).

## <span id="page-29-0"></span>**Průvodce funkčními klávesami**

Stiskněte tlačítko **Ovládání** pro zobrazení **Hlavní** nabídky.

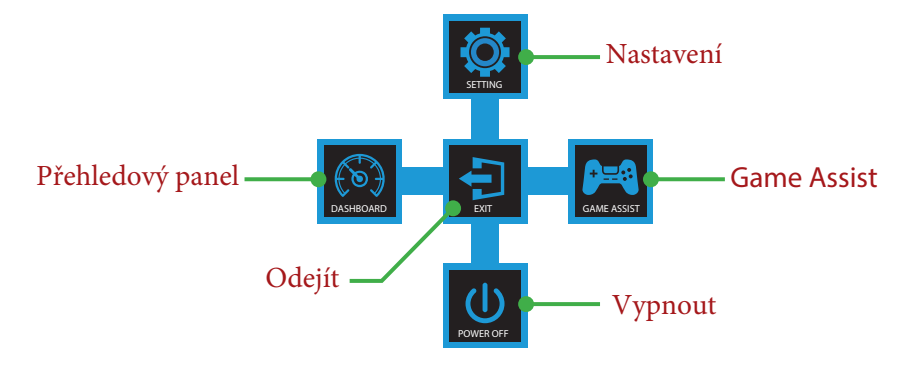

Poté pomocí tlačítka **Ovládání** vyberte požadovanou funkci a nakonfigurujte související nastavení.

#### **Přehledový panel**

Jakmile se na obrazovce objeví **Hlavní** nabídka, pohybem tlačítka **Ovládání** doleva ( $\hat{\mathcal{P}}$ ) vstoupíte do do nabídky **Přehledový panel**.

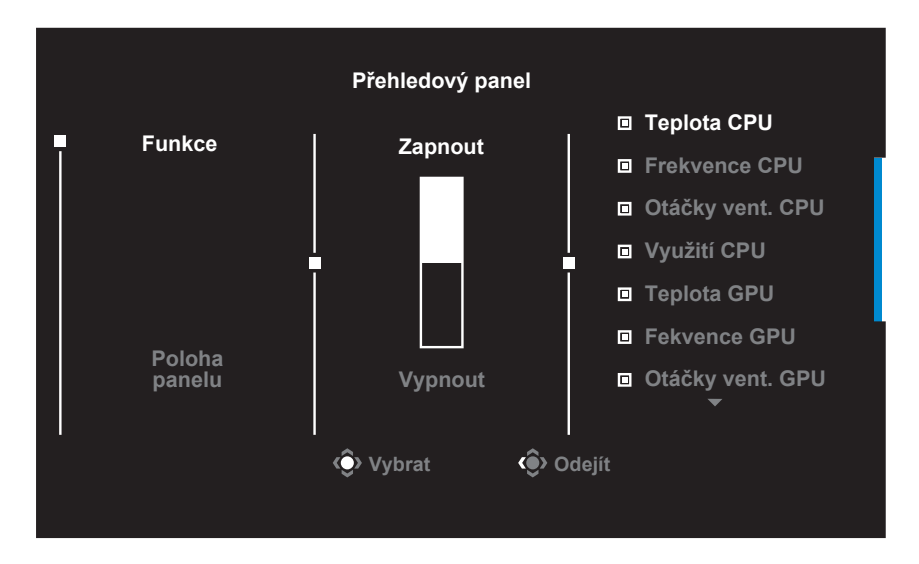

- **Funkce**: povolit/zakázat funkci. Pokud je povolena, můžete vybrat požadované možnosti, které se mají na obrazovce zobrazit.
- **Poloha panelu**: určete umístění informací na přehledovém panelu, které se mají na obrazovce zobrazit.

Po dokončení konfigurace přehledového panelu jsou systémová data přes port USB převedena do SOC a na obrazovce zobrazí hodnoty vybraných funkcí.

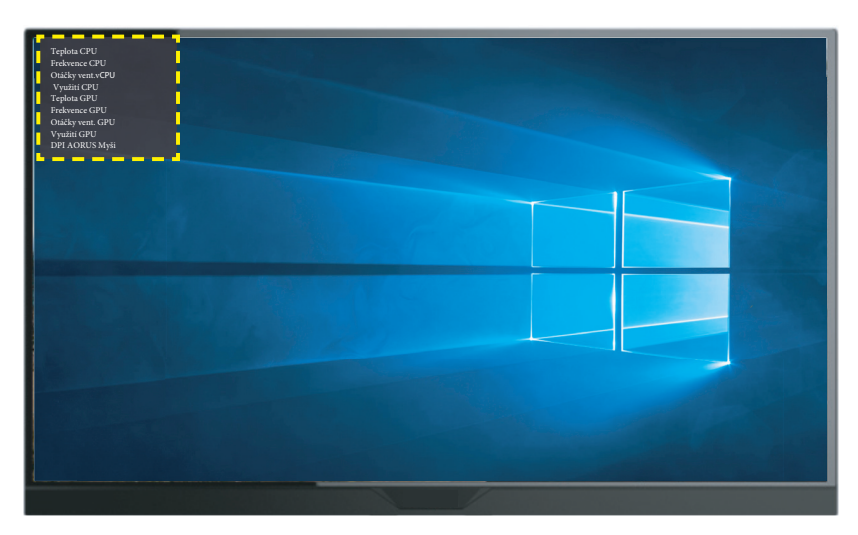

**Poznámka:** ujistěte se, že je USB kabel správně připojen do vstupního USB portu monitoru a USB portu počítače.

#### **Game Assist**

Jakmile na obrazovce objeví **Hlavní** nabídka, pohněte tlačítkem **Ovládání** doprava ( $\circledast$ ) pro vstup nabídky **Herní asistent**.

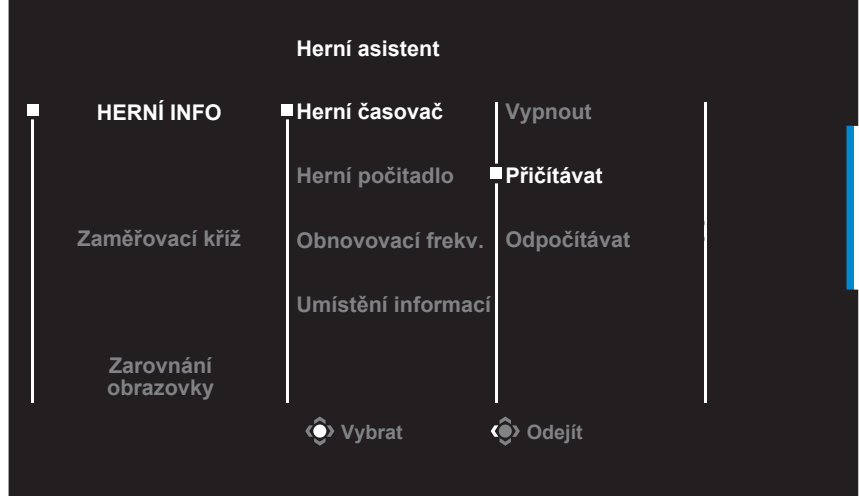

- **HERNÍ INFO**: Nakonfigurujte nastavení související s FPS (First Person Shooting) hrou.
	- √ Zvolte **Herní časovač** pro výběr režimu časovače odpočítávání. Pro vypnutí této funkce zvolte **Vypnout**.
	- √ Zvolte **Herní počitadlo** nebo **Obnovovací frekv.** pro vypnutí/ zapnutí herného počitadla nebo zobrazení obnovovací

frekvence v reálném čase.

√ Zvolte **Umístění informací** pro určení umístění informací, které se mají zobrazit na obrazovce.

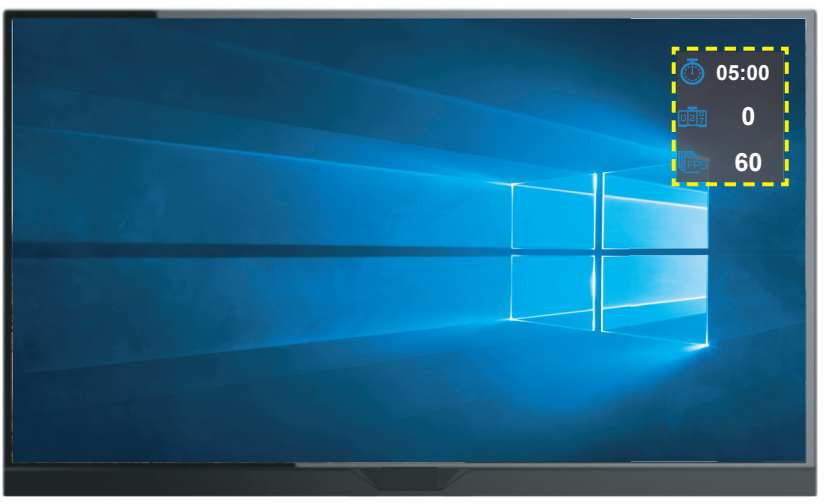

- **Zaměřovací kříž**: Vyberte požadovaný typ zaměřovacího kříže, který vyhovuje vašemu hernímu prostředí. Usnadňuje cílení.
- **Zarovnání obrazovky**: Pokud je funkce povolena, zobrazí se na čtyřech stranách obrazovky zarovnávací čáry, což vám poskytne užitečný nástroj pro dokonalé zarovnání více monitorů.

## <span id="page-32-0"></span>**Konfigurace nastavení zařízení**

Jakmile na obrazovce objeví **Hlavní** nabídka, přejděte pohybem tlačítka **Ovládání** směrem nahoru (  $\textcircled{\tiny{\textcircled{\tiny\textcirc}}}$  ) do nabídky **Nastavení**.

**Poznámka:** pomocí tlačítka **Ovládání** můžete procházet nabídkou a provádět úpravy.

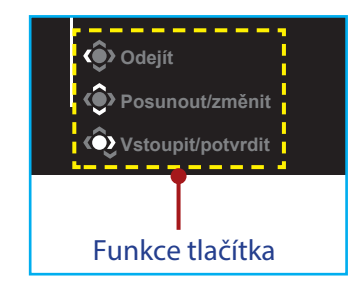

#### **Hraní**

Nakonfigurujte nastavení související s hrou.

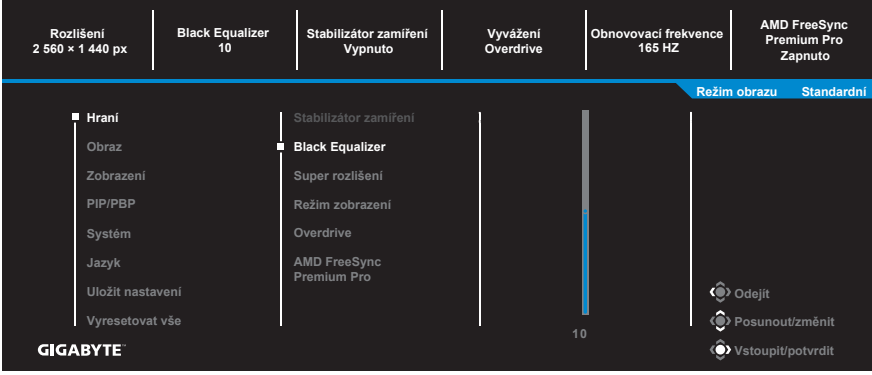

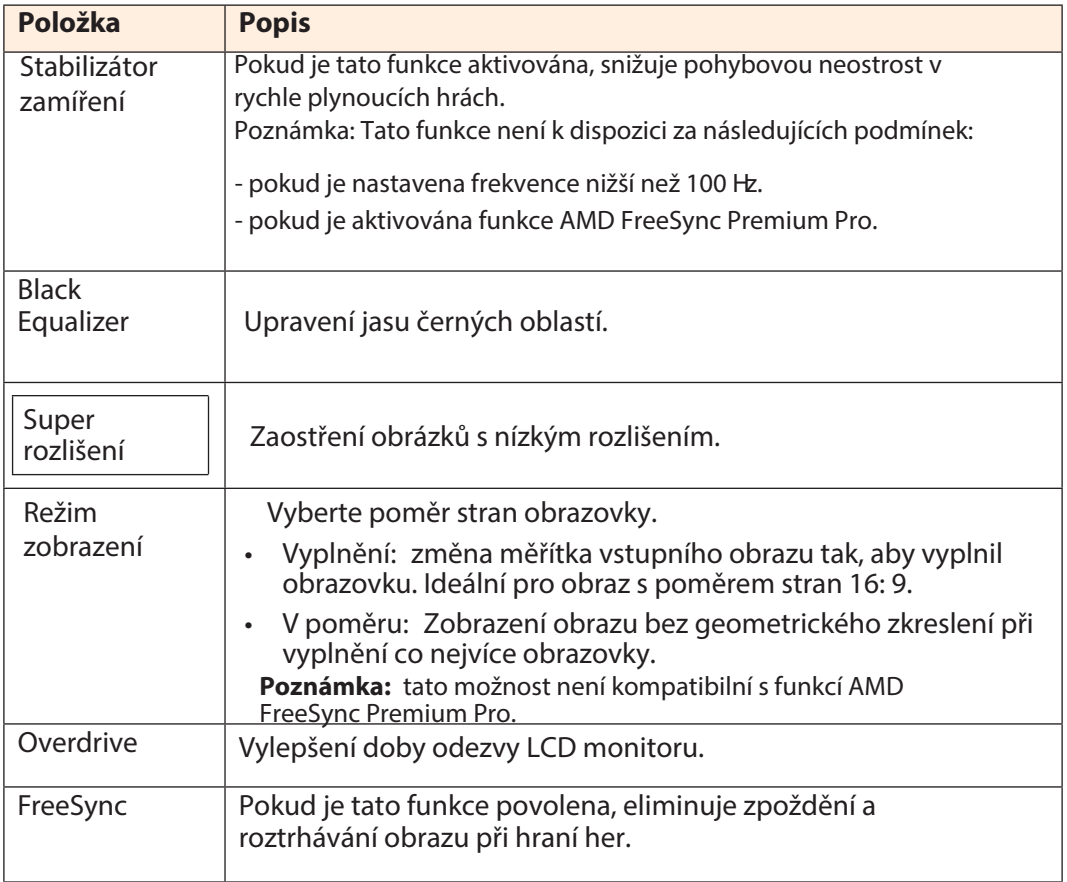

### **Obraz**

Nakonfigurujte nastavení související s obrazem.

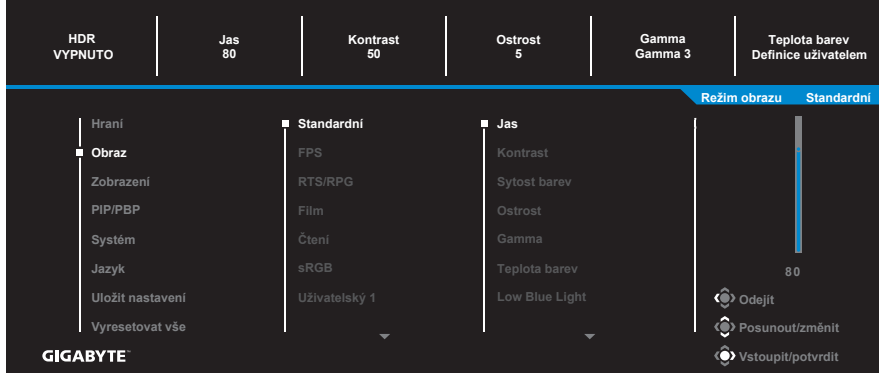

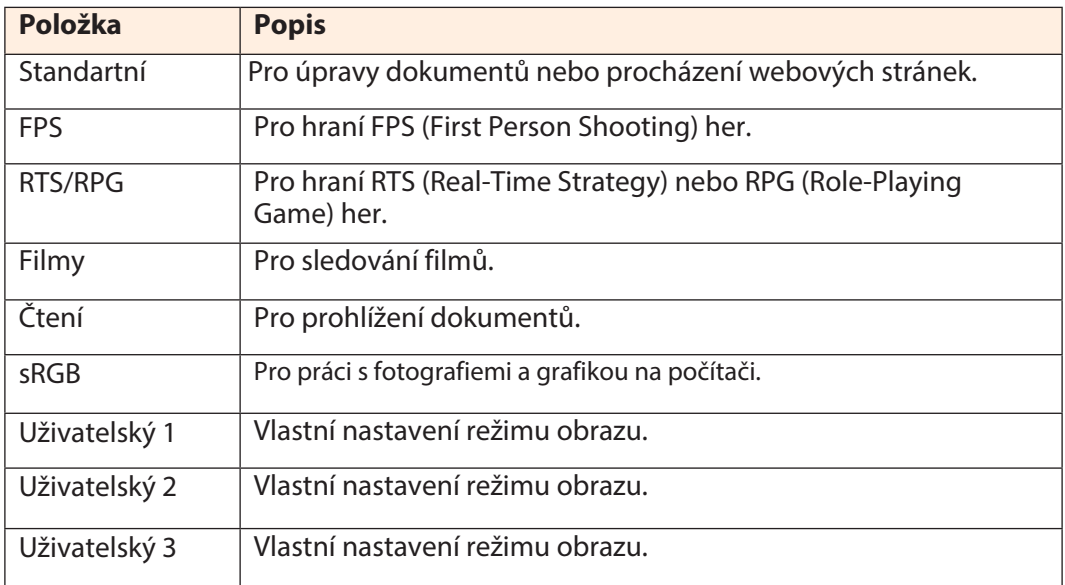

**Poznámka:** Režim obrazu "Standartní", Nízké modré světlo"Úroveň 10" je optimizované v souladu s certifikací TUV pro nízké modré světlo.

## **Zobrazení**

Konfigurace nastavení souvisejících se zobrazením.

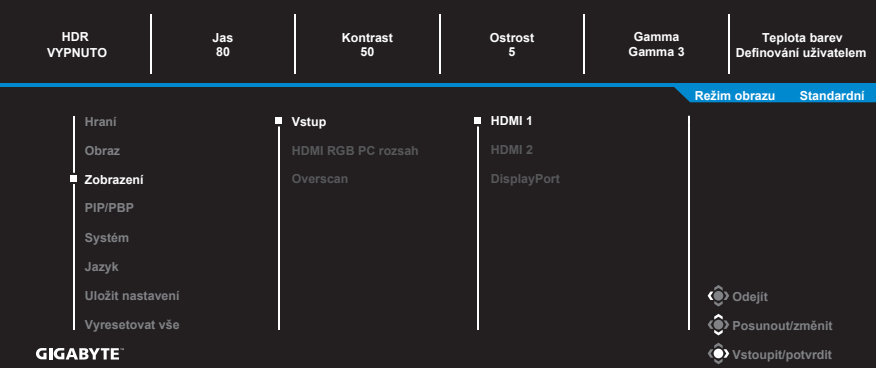

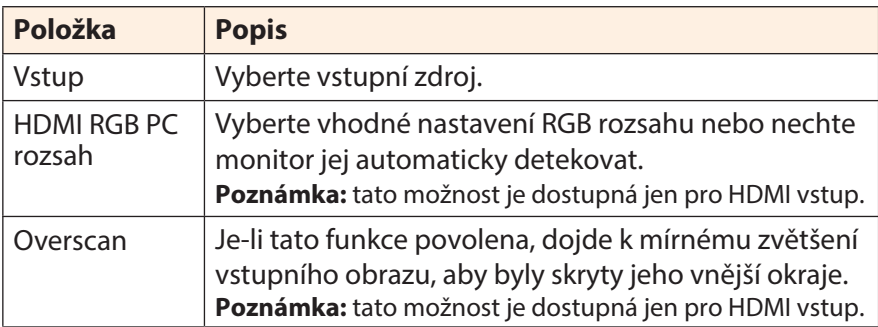

## **Systém**

Nakonfigurujte nastavení související se systémem.

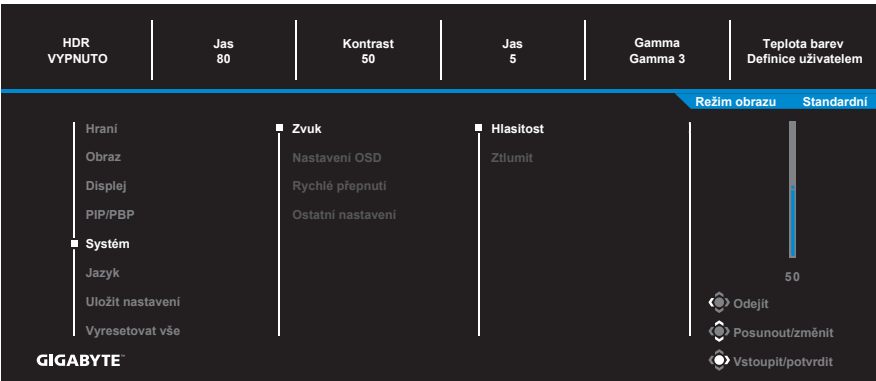

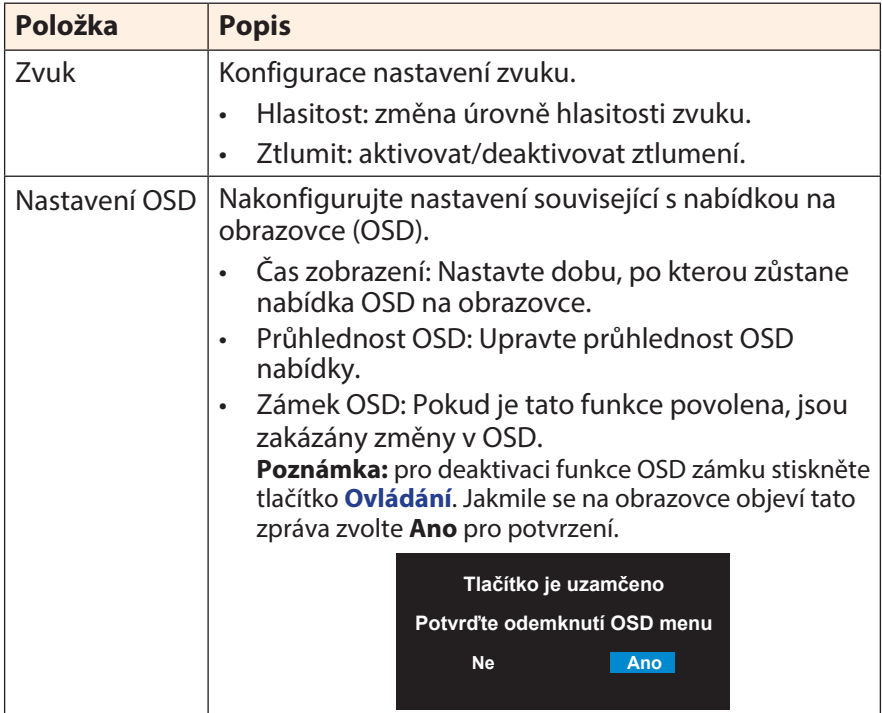

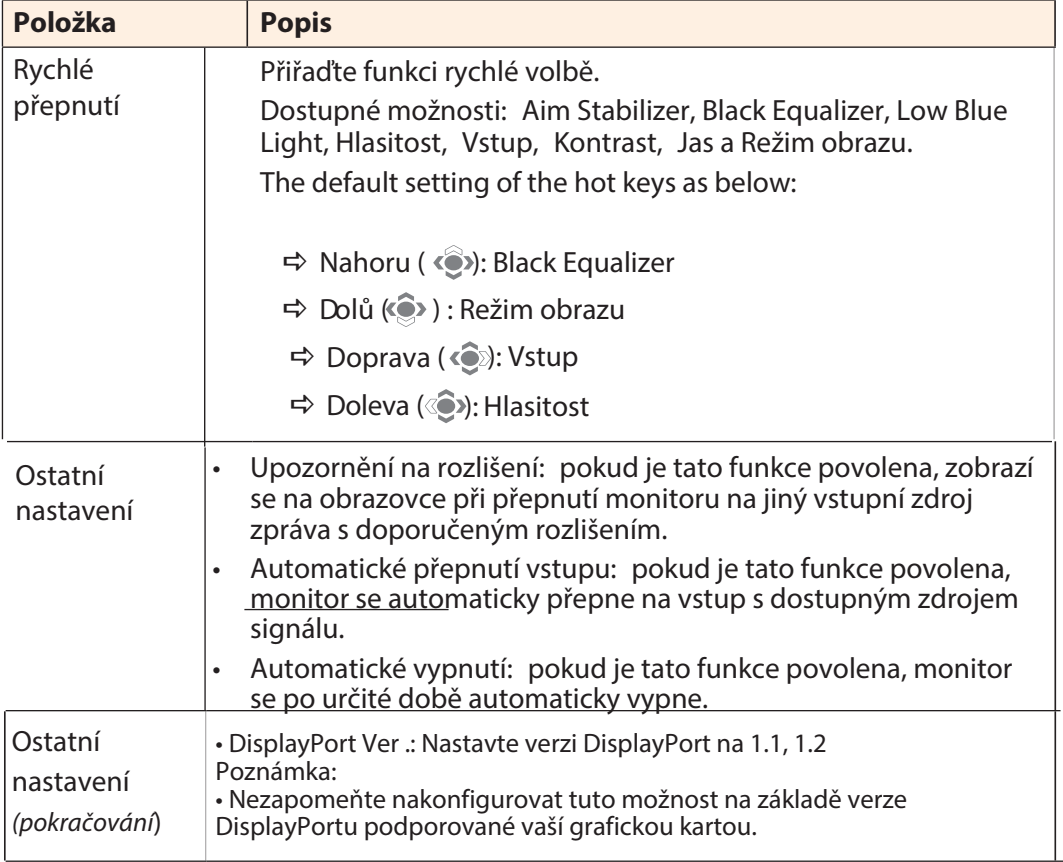

## **Jazyk**

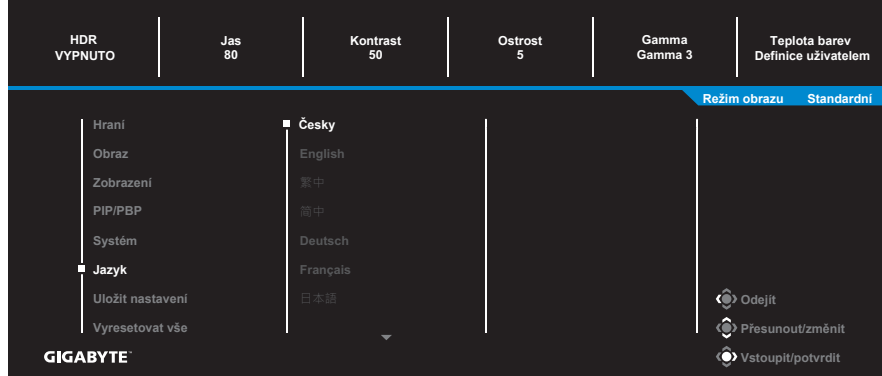

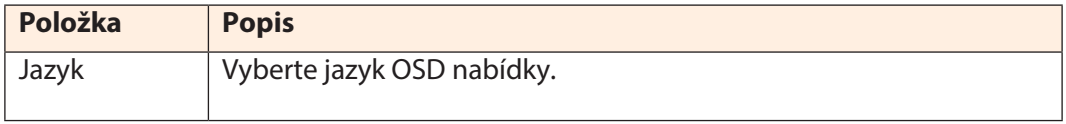

## **Uložit nastavení**

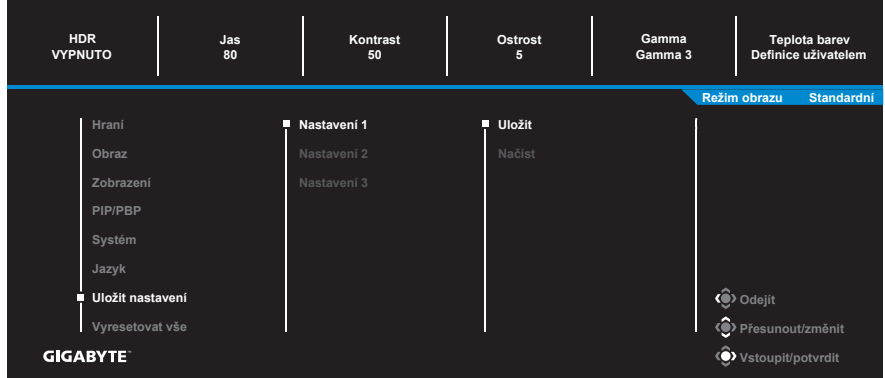

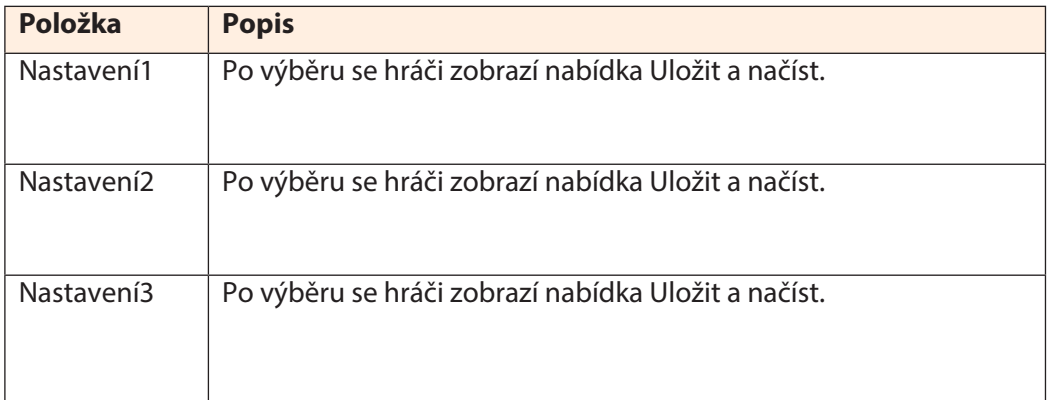

## **Vyresetovat vše**

## Obnovení do výchozího továrního nastavení monitoru.

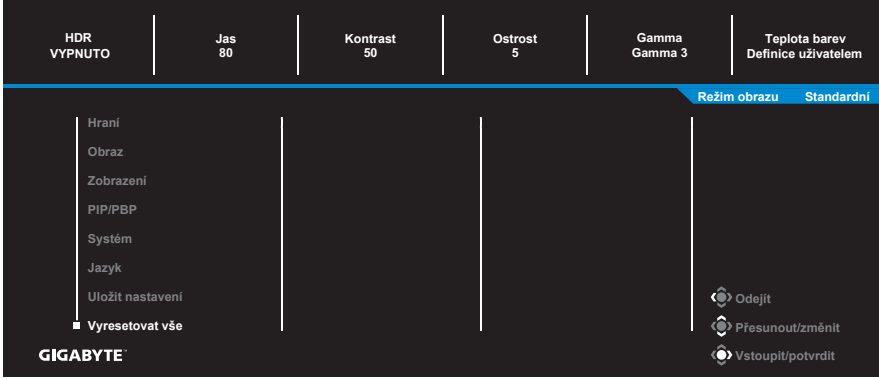

## <span id="page-41-0"></span>**DODATKY**

Parametry

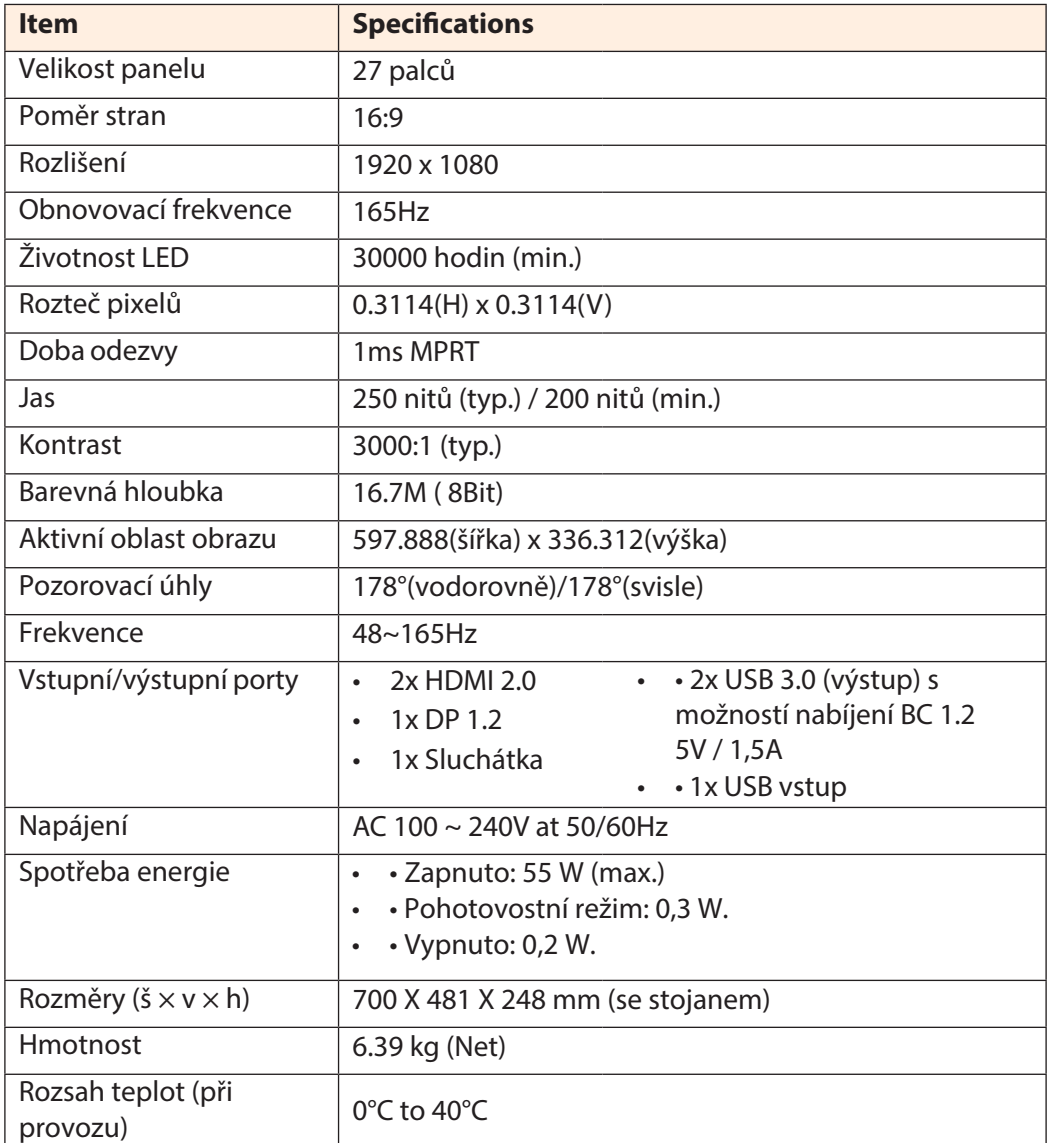

**Poznámka:** specifikace se mohou změnit bez předchozího upozornění.

## <span id="page-42-0"></span>**Seznam podporovaných obnovovacích frekvencí**

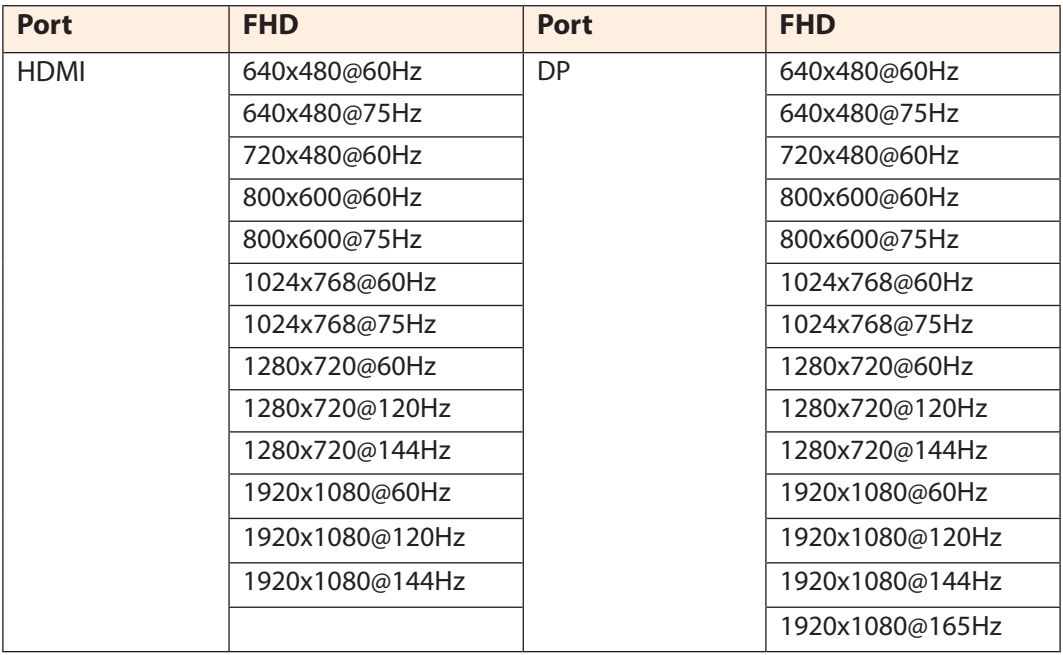

## <span id="page-43-0"></span>**Řešení problémů**

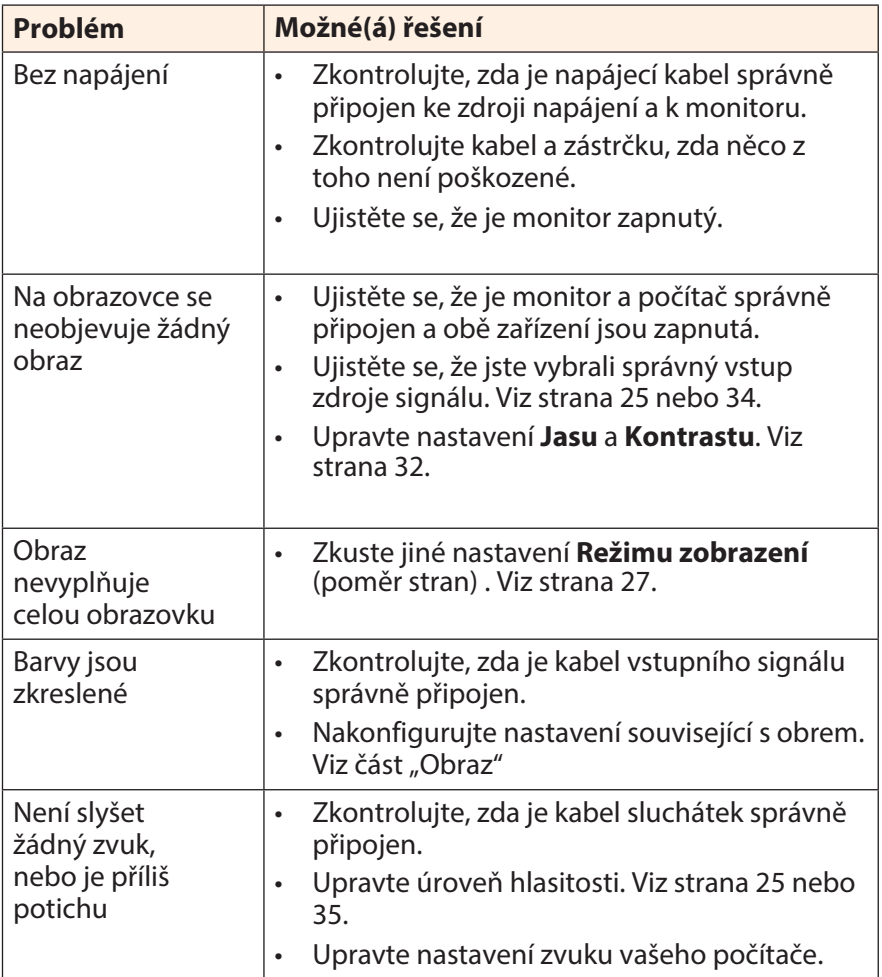

**Poznámka:** Pokud problém přetrvává, obraťte se na náš zákaznický servis a požádejte jej o další pomoc.

## <span id="page-44-0"></span>**Základní péče**

Když se obrazovka zašpiní, vyčistěte ji následujícím způsobem:

- Otřete obrazovku měkkým hadříkem, který nepouští vlákna, abyste odstranili veškerý zbytkový prach.
- Nastříkejte nebo naneste čisticí prostředek na měkký hadřík. Poté jemně otřete obrazovku vlhkým hadříkem.

#### **Poznámka:**

- Ujistěte se, že je hadřík vlhký, ale ne mokrý.
- Při stírání nevystavujte na obrazovku přílišnému tlaku.
- Kyselé nebo abrazivní čisticí prostředky mohou obrazovku poškodit.

## **Poznámky k USB nabíjení**

Následující zařízení nejsou kompatibilní s BC 1.2 v režimu CDP. Pokud je rozbočovač připojen k počítači, nelze tato zařízení USB kabelem nabíjet.

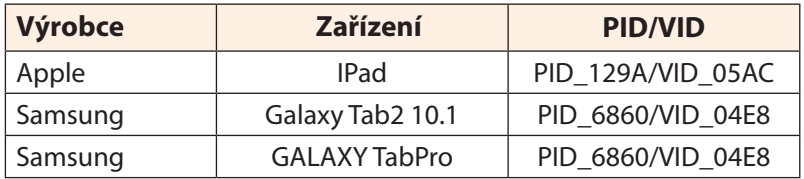

## **Informace k servisu GIGABYTE**

Další informace o službách najdete na oficiálních webových stránkách GIGABYTE: http://www.gigabyte.cz/